## **MECANISMOS DE SELECCIÓN ESTUDIANTES DE PREGRADO**

De acuerdo a lo establecido en el Reglamento Estudiantil vigente el aspirante a ingresar a la Universidad Metropolitana a cualquiera de sus Programas de Pregrado debe ser bachiller o encontrarse próximo a graduarse y debe acreditar la presentación del Examen de Estado y/o los exámenes internacionales.

Dentro del proceso de inscripción, a través de la página web www.unimetro.edu.co, debe acreditar los requisitos antes mencionados, diligenciar el formulario y finalmente cancelar el costo del derecho de inscripción en las entidades con convenio o a través de PSE.

El proceso de selección se realiza con fundamento en el puntaje obtenido en el Examen de Estado (Prueba Saber 11) o su equivalente en los exámenes internacionales, y de acuerdo al cupo de cada programa académico. Se establece reglamentariamente que la universidad podrá establecer un puntaje mínimo para cada Programa, información que se publica en el instructivo de inscripción, si así se ha definido.

Los aspirantes admitidos son notificados a través del correo electrónico diligenciado en el formulario de admisión y por ese medio se le informa la documentación que deben aportar y el link para descargar la matrícula financiera.

## **Inscripción paso a paso**:

- 1. Crear el ID Usuario y Contraseña. Para esto debe seguir los siguientes pasos:
	- Ø Ingresa a crear su ID Usuario y Contraseña en Inscripciones Pregrado o entra al enlace: http://prod.unimetro.edu.co:8000/psp/UMCS92PR/EMPLOYEE/SA/c/TYG\_SAD\_OLA\_MEN U.SCC\_NUR\_TESTER.GBL?
	- Ø La cuenta del usuario y nombres deben ser en mayúscula. La contraseña debe ser mínimo de 8 caracteres. Se recomienda que el usuario sea la primera letra del primer nombre, luego escribir el primer apellido y la primera letra del segundo apellido. Ejemplo: AVELEZC.
	- Ø Una vez haya diligenciado los datos para la creación del ID usuario y contraseña da clic en Crear cuenta.
- 2. Diligenciar el formulario de inscripción como estudiante nuevo. Este solo debe ser diligenciado una  $(1)$  vez.
	- Ø Para realizar este paso haga clic en Salutem o entre al enlace: http://prod.unimetro.edu.co:8000/psp/UMCS92PR/?cmd=login

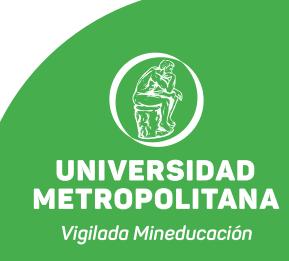

- $\triangleright$  Una vez se encuentre en Salutem digite el ID usuario y contraseña que creó, seleccione el idioma español y haga clic en Conectar.
- $\triangleright$  Cuando haya ingresado haga clic en la Barra Nav ubicada en la parte superior derecha de la pantalla, luego clic en Navegador y por último clic en Formulario solicitud.
- $\triangleright$  Luego aparece la opción Crear Solicitud Nueva. Haga clic en las flechas (v) y escoja las opciones acordes a la inscripción de Pregrado y el programa académico al cual desea inscribirse. Para culminar este paso haga clic en Crear Solicitud.
- Ø Diligencie los datos que le solicitan en el formulario haciendo clic en Paso Siguiente. Una vez haya finalizado el formulario haga clic en Presentar.

En caso que no pueda enviar el formulario ese mismo día, para que no pierda los datos diligenciados, le recomendamos que haga clic en Guardar y cuando retomeingresa directamente a Salutem y cuando llegue a la opción Formulario Solicitud, le va a mostrar la solicitud que usted creó y haga clic en Editar.

- $\triangleright$  Para generar la factura de inscripción de clic en Generar cargos.
- $\triangleright$  Después clic en Generar factura
- $\triangleright$  Luego haga Clic en Imprimir factura o Pagar en línea de acuerdo a la modalidad de pago de preferencia. Finalizado este proceso tendrás disponible la factura de pago del derecho de inscripción para pagar en las entidades bancarias con convenio, las cuales se encuentra especificadas en la factura, o podrás cancelar en línea por PSE.

En caso que usted realice el pago por transferencia bancaria es indispensable que envíe un correo con su nombre completo, número de documento de identidad, programa académico al que aspira, factura correspondiente a la inscripción y el comprobante de pago de su transferencia al correo auxdireccionfinanciera@unimetro.edu.co

- 3. La institución informará que aspirantes fueron admitidos de acuerdo a las fechas estipuladas en el calendario académico, a través del correo electrónico que sea suministrado por el aspirante en el formulario de inscripción.
- 4. Los admitidos recibirán en su correo el instructivo para proceder a pagar su matrícula financiera dentro de los plazos establecidos, quienes realice el pago se le informara por correo electrónico la documentación requerida para culminar el proceso de su matrícula.
- 5. Por último, debe verificar en el calendario académico la fecha estipulada para la inducción a nuevos estudiantes, esta información aparece en la página web y en las redes sociales de la Universidad. En la inducción, los programas académicos informaran lo referente a los horarios para primer semestre. De igual forma, estar atento a su correo electrónico donde se noficará cualquier información.

Las inquietudes referentes al proceso de admisión serán atendidas en el correo electrónico admisiones@unimetro.edu.co

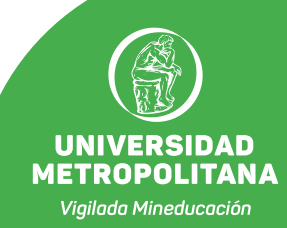